## การสร้างตัวการ์ตูน/คาแร็คเตอร์ ด้วย โปรแกรม powerpoint

Insert =Shapes การสร้าง body ด้วยรูปทรงต่าง ๆ Shape Fill การใส่สีให้รูปทรงต่าง ๆ Key ลัด คำสั่งง่าย ๆ เพื่อการทำงานที่รวดเร็ว Save การบันทึกชิ้นงานไปใช้ตามประเภทของงาน

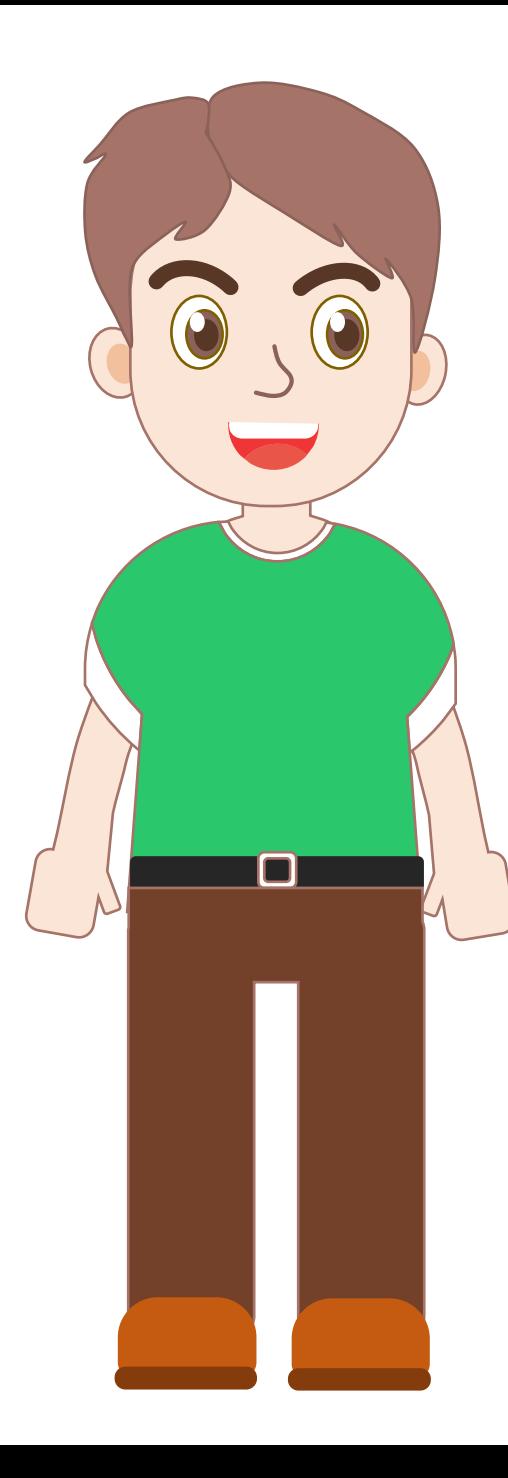

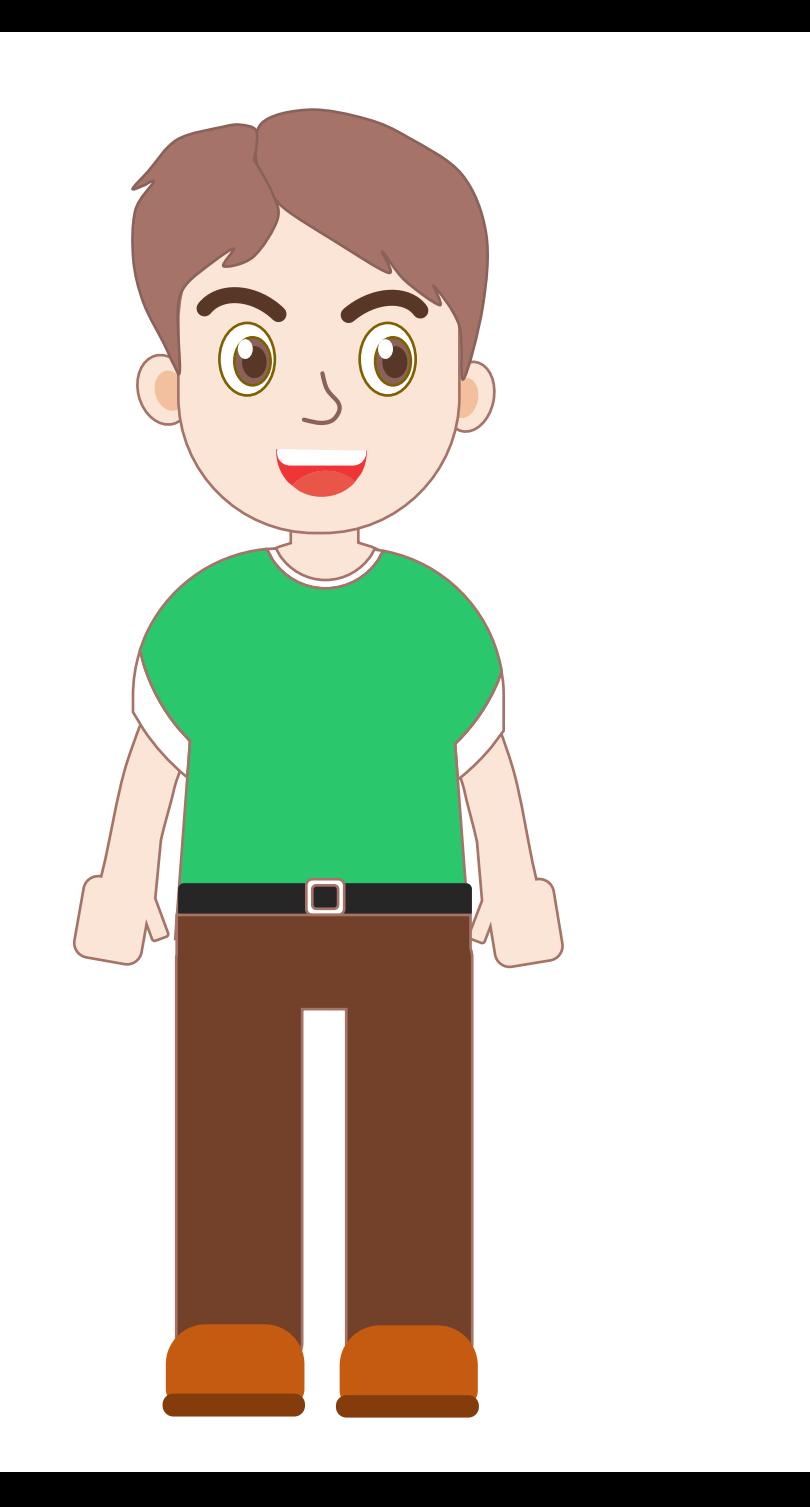

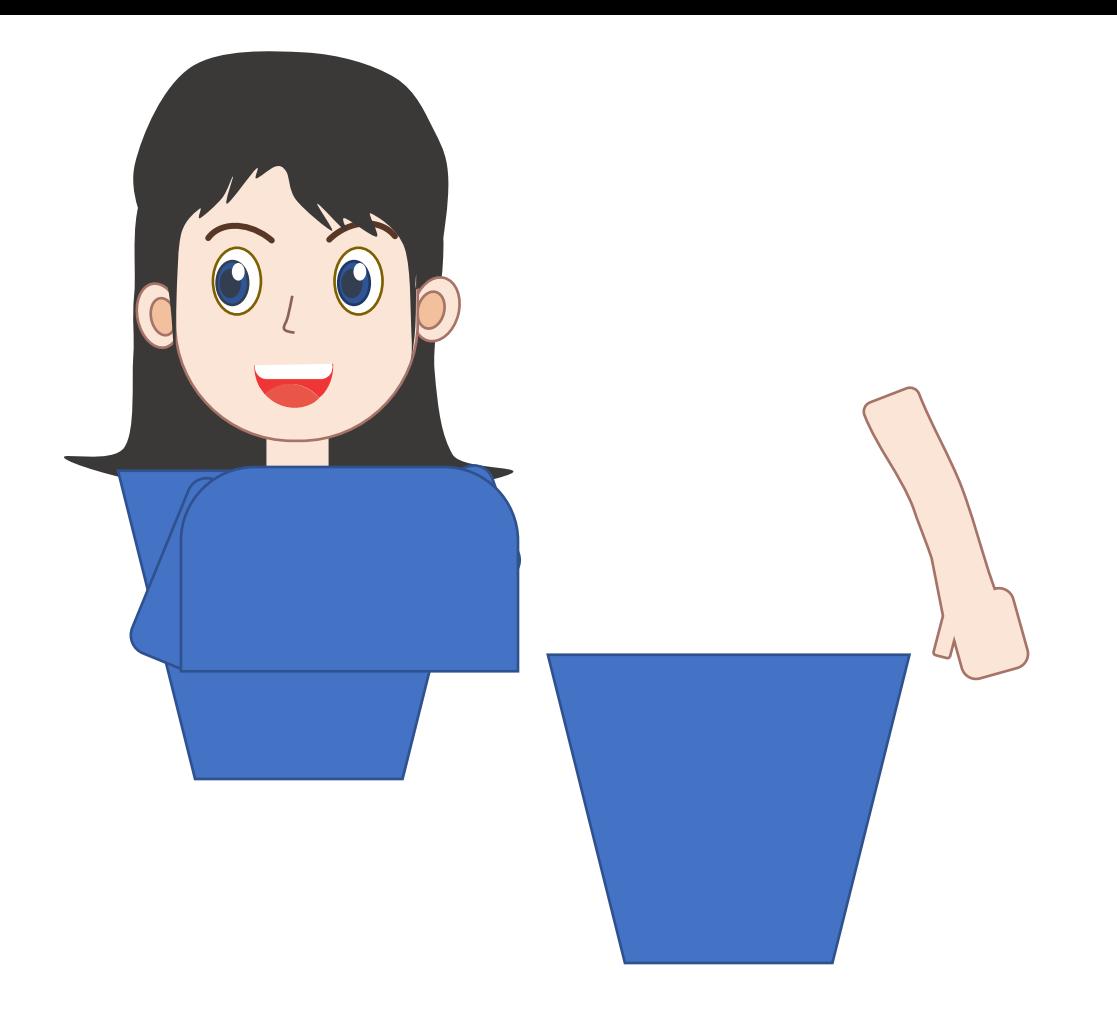

 $Ctrl + shift + G = \text{kln3}$ ตถ/ภาพ ที่รวมไว้ออกจากัน Ctrl + G = รวมวัตถุ/ภาพ ให้เป็นสิ่งเดียวกัน  $Ctrl + a \cap$  mouse แล้วปล่อย = copy  $Ctrl + D = 85$ างซ้ำอีกชิ้นหนึ่ง

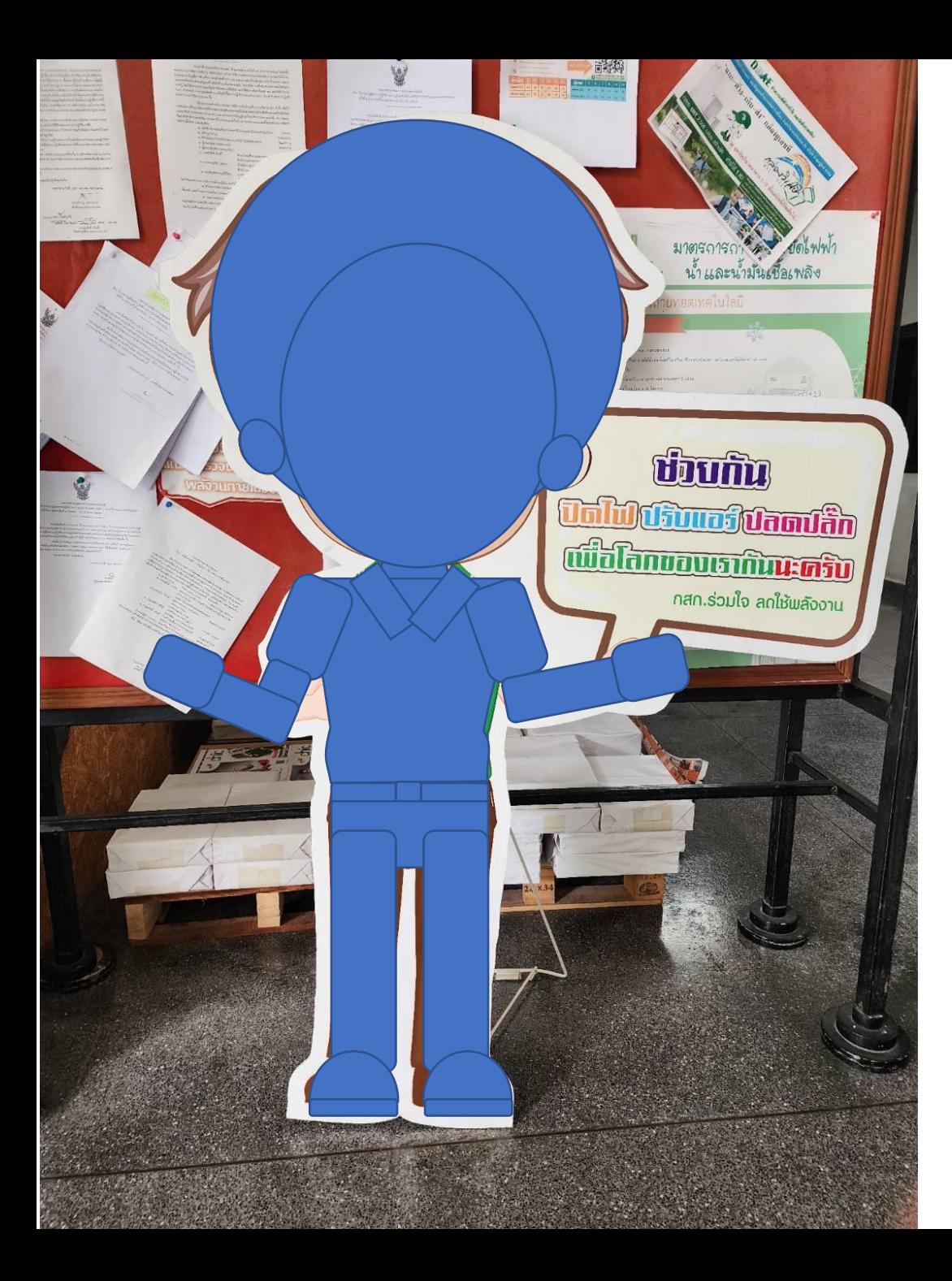

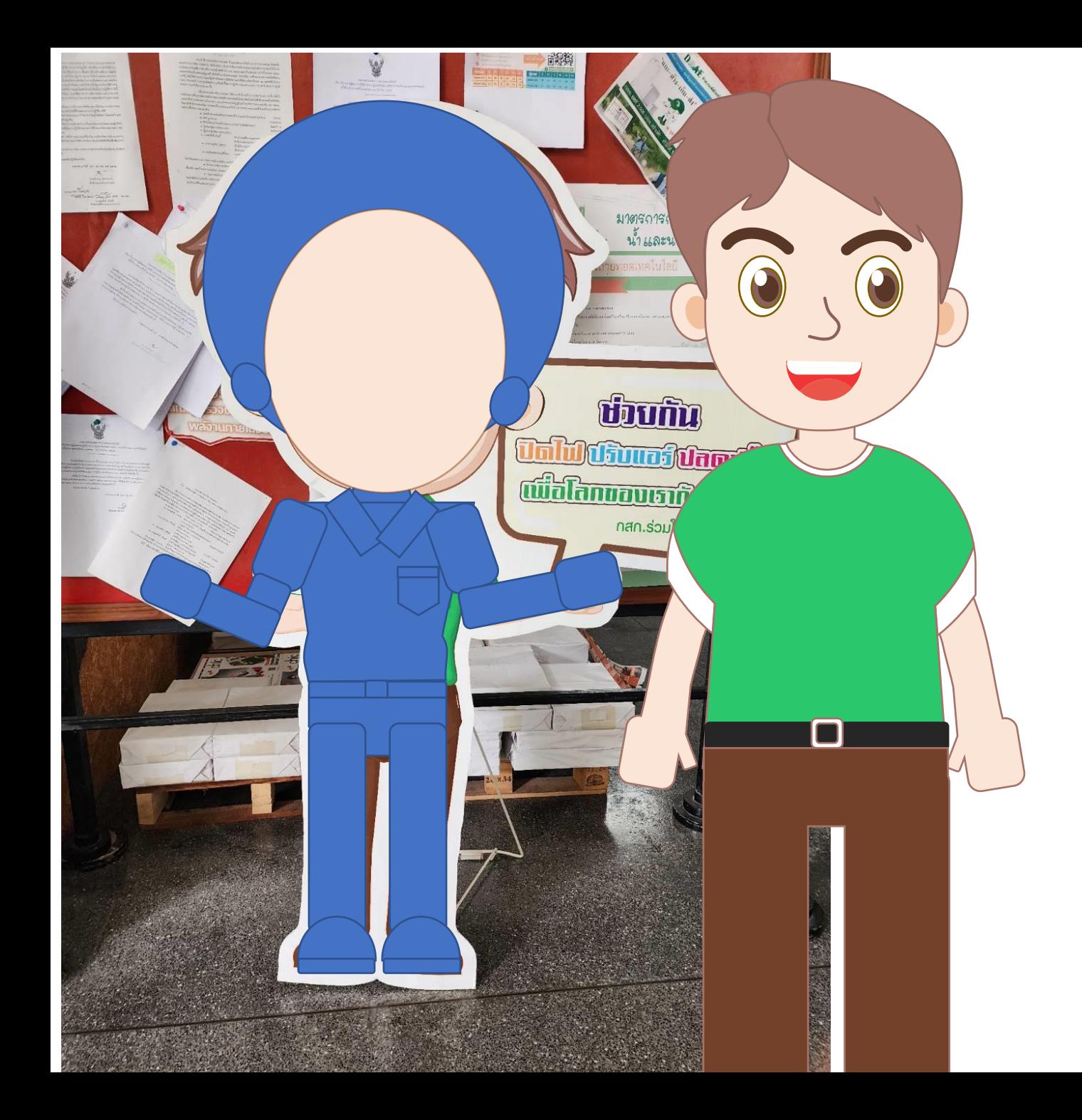

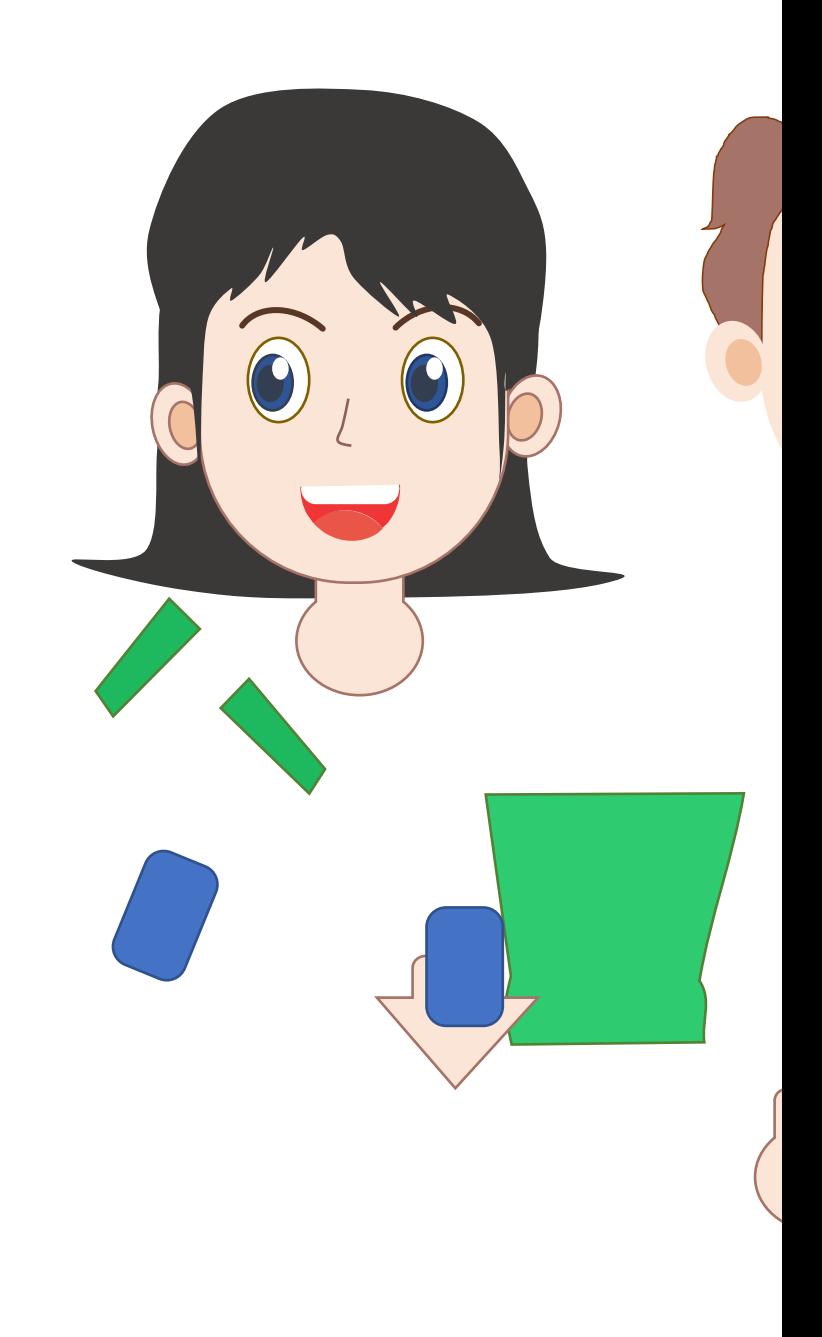

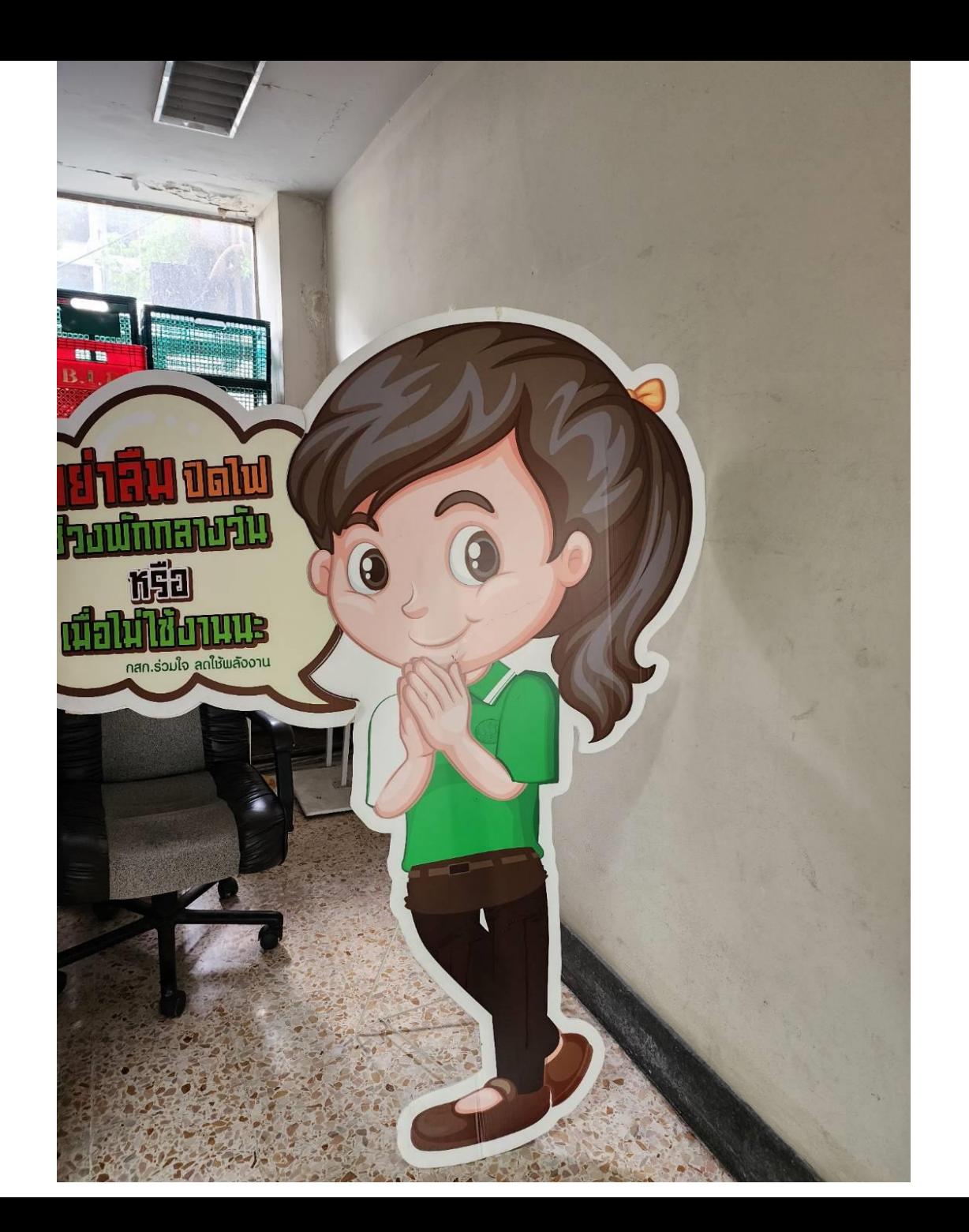

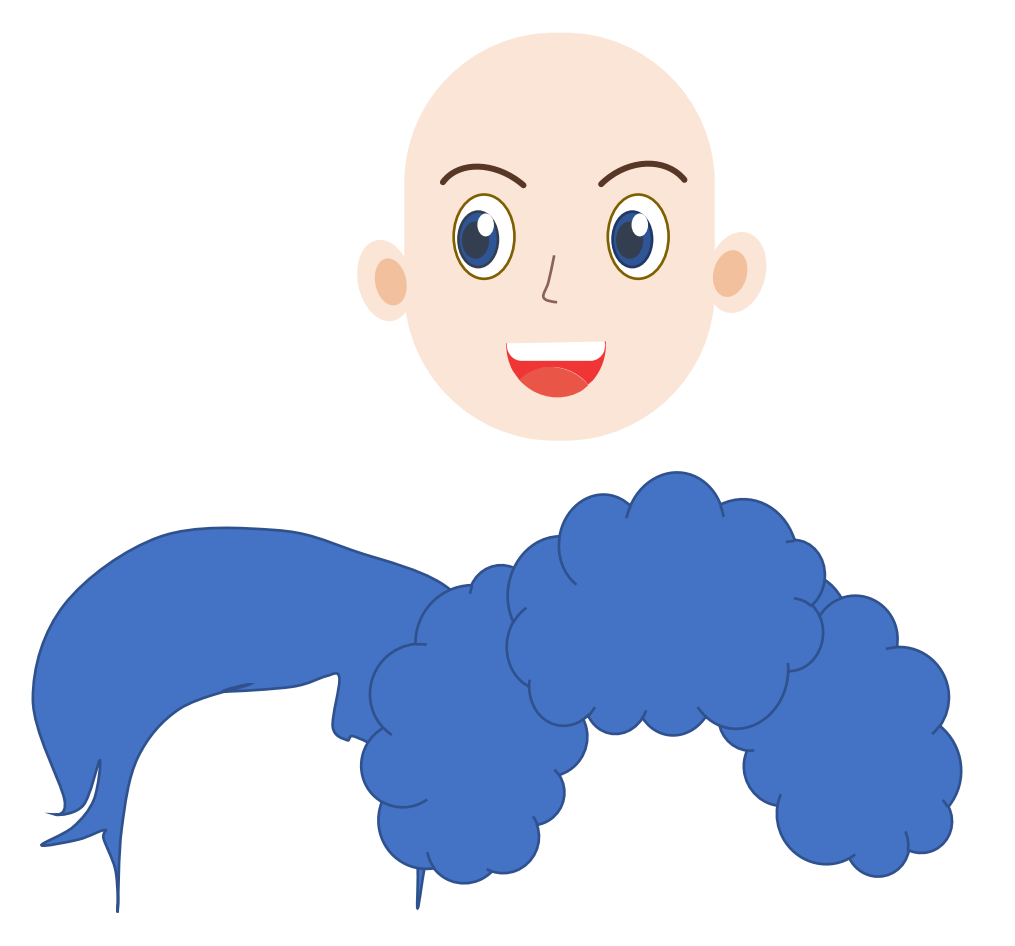

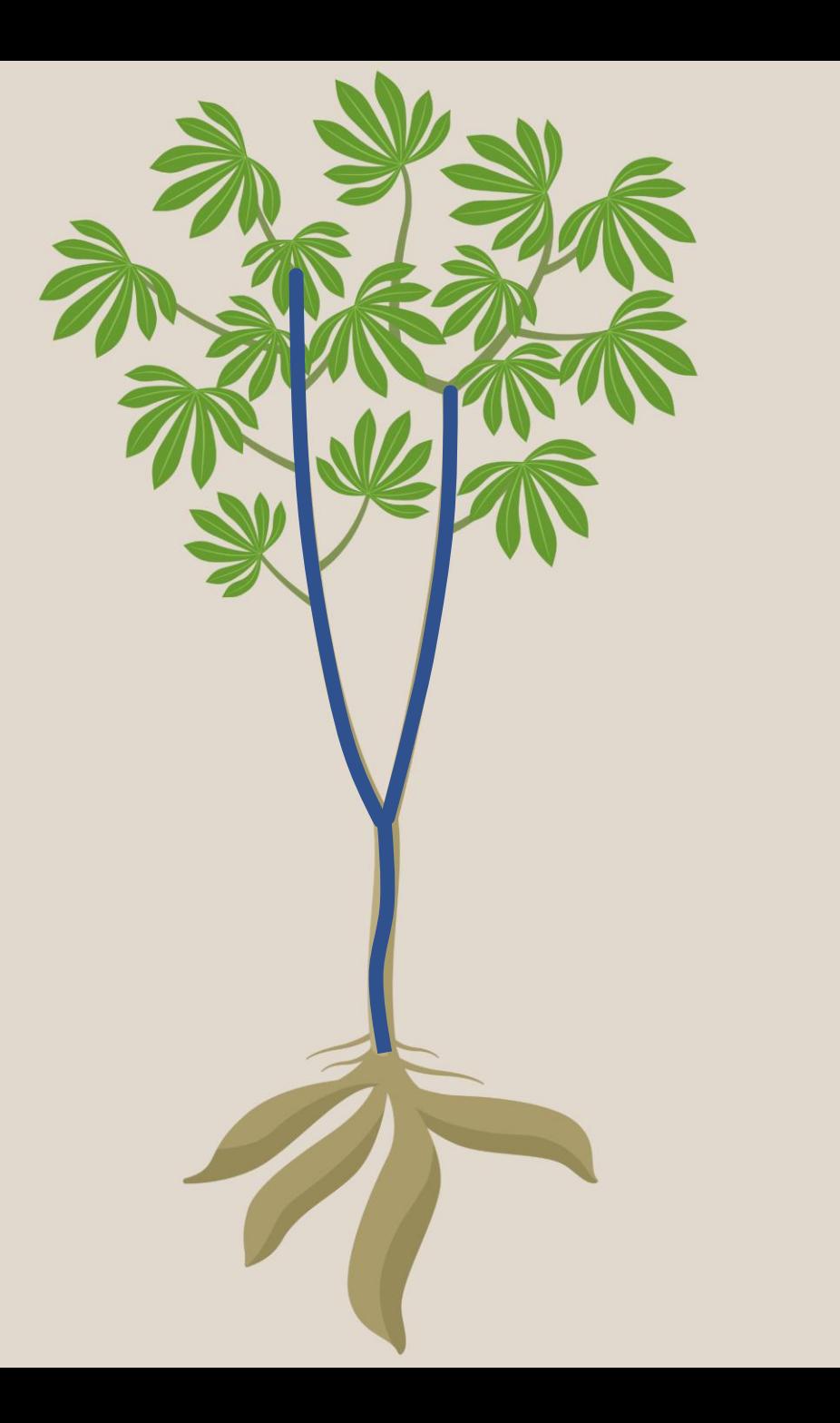

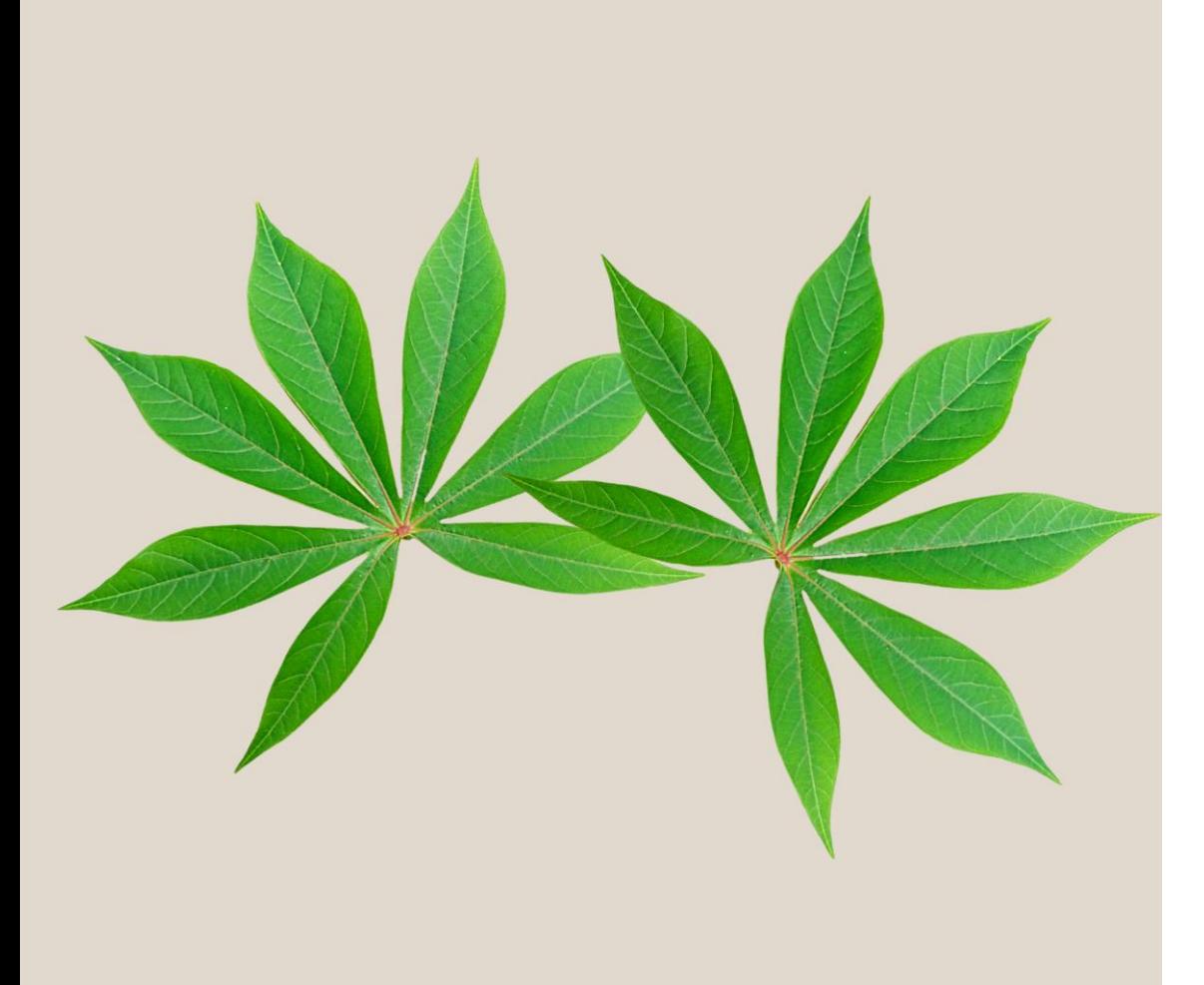

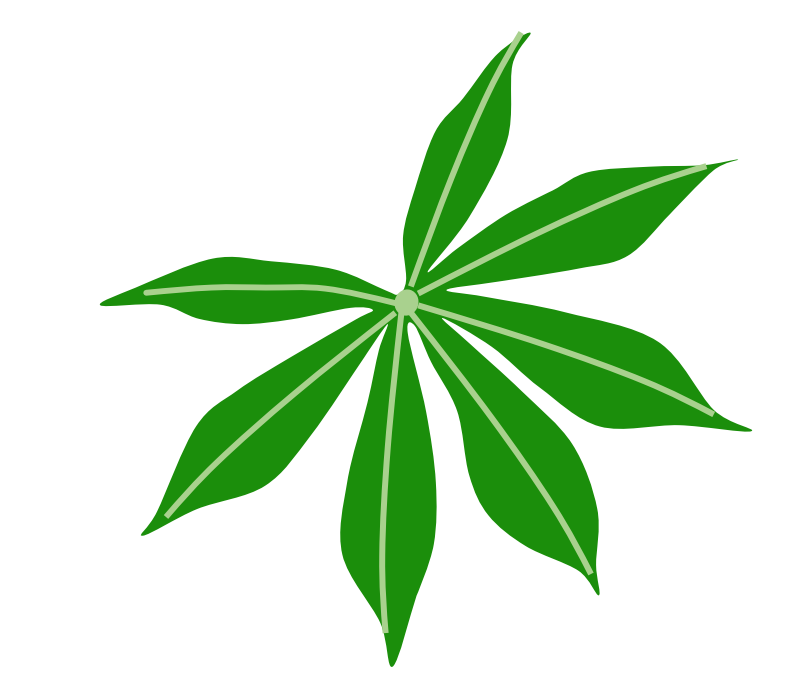

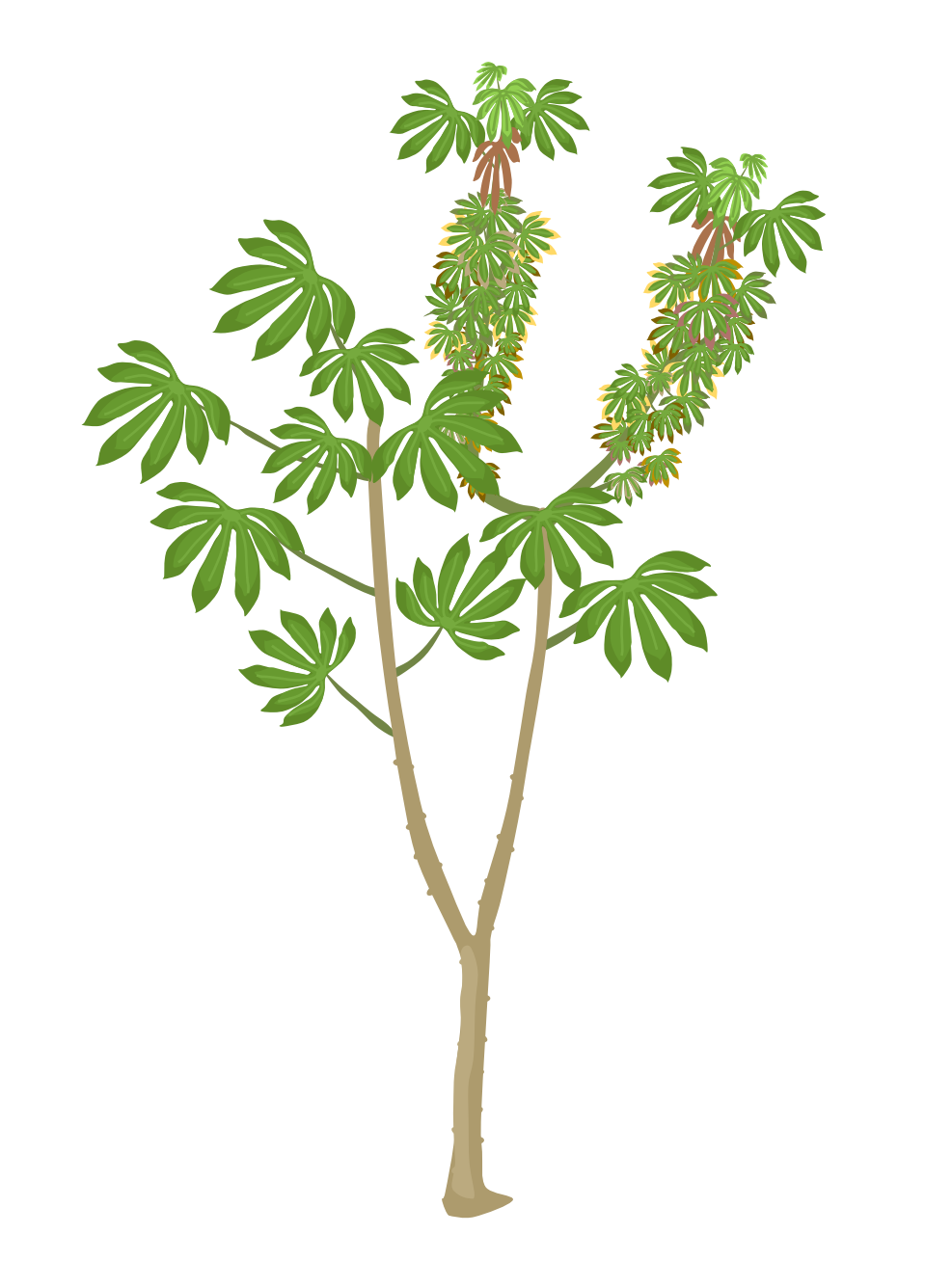